# DoubleClue: Recruiting Modul

White Paper

# Inhalt

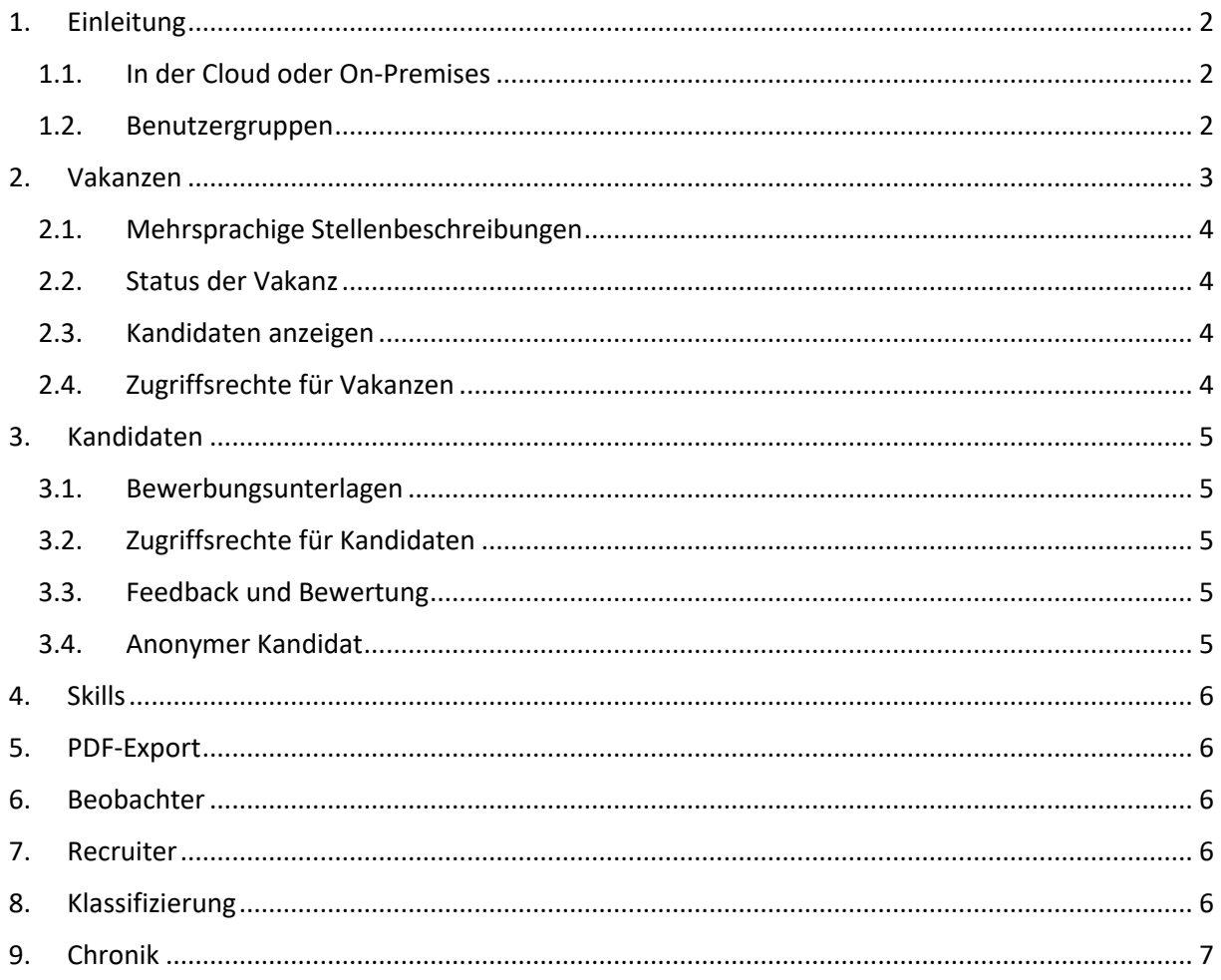

## <span id="page-1-0"></span>1. Einleitung

In diesem White Paper finden Sie Informationen über das DoubleClue Recruiting Modul – ein Recruitingtool mit dem Sie offene Stellen und Bewerber in Ihrem Unternehmen verwalten können.

Hauptfunktionen:

- Vakanzen, Kandidaten und Recruiter verwalten
- Stellenbeschreibungen in mehreren Sprachen erstellen und verwalten
- Nachverfolgung des Rekrutierungsprozesses
- Bewerbungsunterlagen speichern
- Anlegen von Beobachtern, die eine automatische Benachrichtigung erhalten, wenn eine Vakanz oder ein Kandidat geändert wird
- Fähigkeitenprofile für offene Stellen und Kandidaten anlegen (benötigt die Installation des DoubleClue Skills-Moduls)
- Vakanzen und Kandidaten als PDF exportieren

Zusätzlich profitiert Recruiting von diversen DoubleClue-Funktionen wie:

- Active Directory- und Azure-Integration
- Multi-Faktor-Authentifizierung
- Abteilungs- und Abteilungsleiterverwaltung
- Zugriffsrechteverwaltung
- Skillprofile erstellen
- Vorlagen für PDF-Dateien
- Filtern von Tabellen
- E-Mail-Benachrichtigungen versenden

#### 1.1. In der Cloud oder On-Premises

<span id="page-1-1"></span>Das Recruitingmodul ist ein Plugin für das DoubleClue-Framework. Als solches kann es sowohl in ein DoubleClue Enterprise Management (DCEM) das als Software as a Service (SaaS) in der Cloud betrieben wird oder in ein DoubleClue, dass On-Premises installiert wurde. Falls Ihr DoubleClue in der Cloud läuft, müssen Sie nur Ihre Lizenz updaten und das Recruitingmodul wird in Ihrem DCEM verfügbar. Wenn Sie ein DCEM on-premises verwenden, müssen Sie die skills.jar in den Plugin-Ordner Ihres installierten DCEMs kopieren und anschließend ebenfalls Ihre Lizenz updaten.

#### 1.2. Benutzergruppen

<span id="page-1-2"></span>Die Benutzer von Recruiting können in verschiedene Gruppen mit unterschiedlichen Zugriffsrechten unterteilt werden. In diesem White Paper unterscheiden wir zwischen drei Gruppen:

- HR-Manager
- Abteilungsleiter
- Beobachter

HR-Manager haben weitreichende Zugriffsrechte zum Anlegen, Editieren und Löschen von Vakanzen, Kandidaten und Recruitern. Sie werden über die Zugriffsrechteverwaltung in DCEM angelegt. Es ist möglich, die HR-Manager in verschiedene Untergruppen mit unterschiedlichen Rechten aufzuteilen. Sie können z.B. den vollen Zugriff auf erfahrene Mitglieder Ihrer HR-Abteilung reduzieren.

Die Rechte für Abteilungsleiter und Beobachter werden automatisch über das Recruitingmodul vergeben. Ihre Rechte sind auf bestimmte Vakanzen und Kandidaten beschränkt. Dies wird im Detail in den entsprechenden Kapiteln erklärt.

# <span id="page-2-0"></span>2. Vakanzen

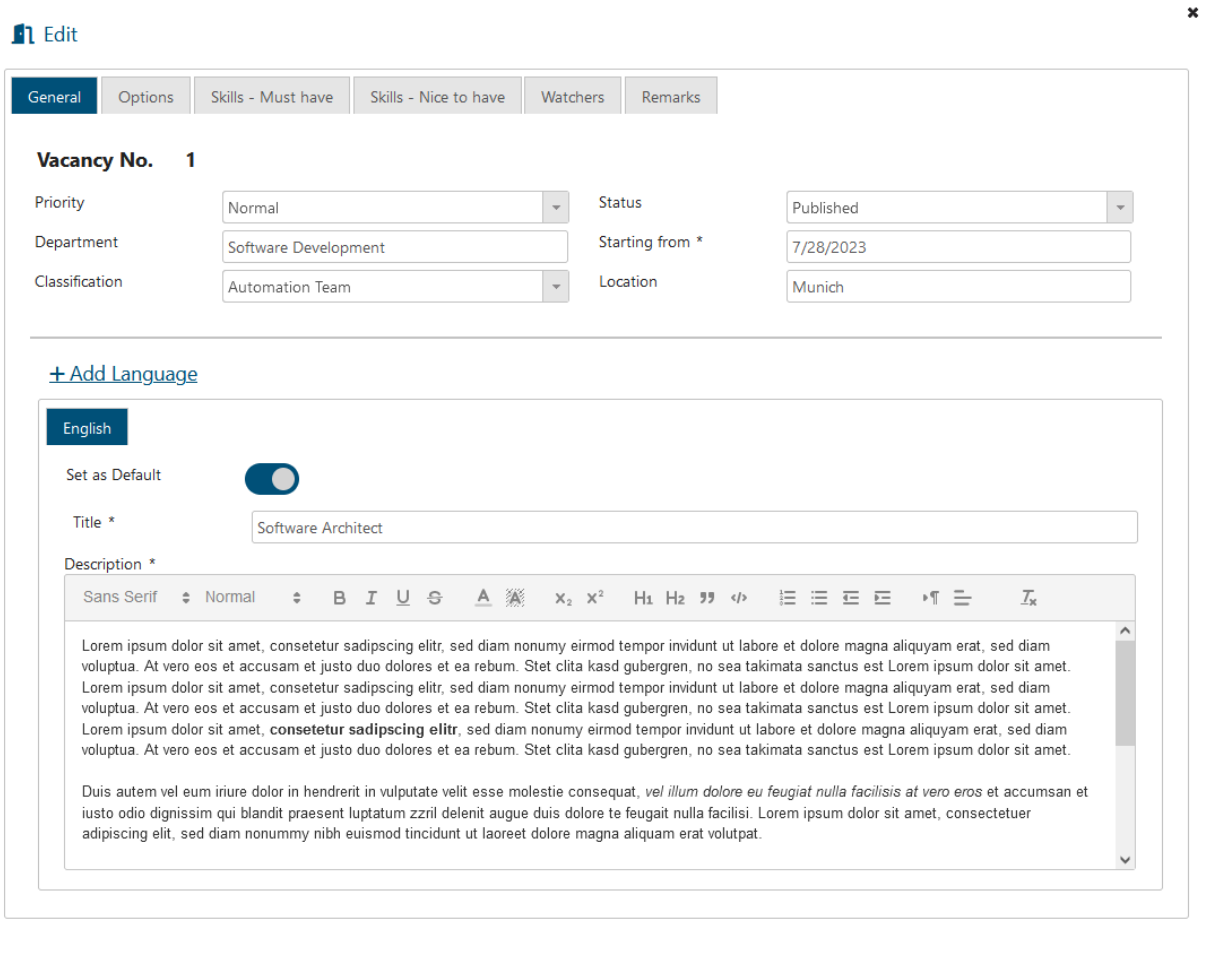

 $\mathsf{\times}$  Cancel

Unter Vakanzen können Sie offene Stellen in Ihrem Unternehmen einstellen und verwalten. Wenn Sie eine neue Vakanz erstellen, sehen Sie ein Formular, dass es ihnen erlaubt, alle wichtigen Daten über die Stelle einzugeben, inklusive dem Budget für die Stelle und den aktuellen Status des Recruitingprozesses. All diese Informationen werden in der Vakanzenentität gespeichert. Sie können auch Skillprofile für die Vakanzen anlegen und diese dabei in für die Position notwendige und optionale Fähigkeiten unterteilen. Nachdem Sie Bewerbungen für die offene Stelle erhalten haben, können Sie die Kandidaten mit der Vakanz verknüpfen. So haben Sie immer eine Übersicht über die potenziellen Kandidaten für diese Stelle.

#### 2.1. Mehrsprachige Stellenbeschreibungen

<span id="page-3-0"></span>Wenn Sie eine Vakanz in verschiedenen Sprachen veröffentlichen möchten, können Sie mehrere Titel und Stellenbeschreibungen für die unterschiedlichen Sprachen anlegen. Die verschiedenen Sprachvarianten bleiben Teil der gleichen Vakanzenentität. Dies verhindert Verwechselungen, wenn für die gleiche Stelle verschiedene Titel und Beschreibungen existieren.

#### 2.2. Status der Vakanz

<span id="page-3-1"></span>Der Status einer Vakanz zeigt an, in welchem Teil der Stellenausschreibung und -besetzung sich die Vakanz gerade befindet. Er beginnt mit dem internen Prozess der Budgetanfrage für die offenen Stelle und verfolgt das Verfahren über die Veröffentlichung der Stellenausschreibung bis zur Einstellung des neuen Mitarbeiters.

Der Status hat einen Einfluss auf die Sichtbarkeit der Vakanz. Weitere Informationen darüber finden Sie in Kapite[l 2.5 Zugriffsrechte für Vakanzen.](#page-3-3)

#### 2.3. Kandidaten anzeigen

<span id="page-3-2"></span>Die "Kandidaten anzeigen"-Funktion blendet eine List von Bewerbern für die Vakanz zusammen mit Ihren Bewertungen ein. Dadurch erhalten Abteilungsleiter, HR-Manager und Beobachter eine schnelle Übersicht über die in dieser Position interessierten Kandidaten und den Eindruck, den sie bisher im Einstellungsprozess gemacht haben.

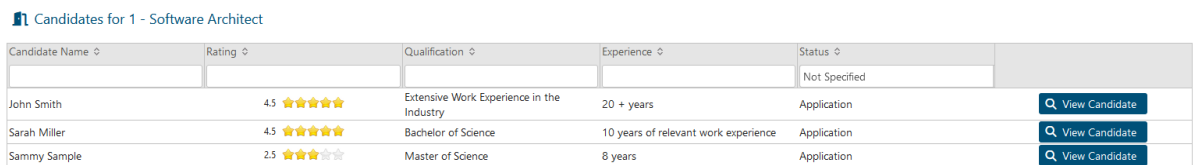

#### 2.4. Zugriffsrechte für Vakanzen

<span id="page-3-3"></span>Die Zugriffsrechte für das Hinzufügen und Bearbeiten von Vakanzen werden primär in der DCEM-Administration festgelegt. Es gibt im Recruitingmodul jedoch spezielle Rechte für Abteilungsleiter und Beobachter:

- Abteilungsleiter können Vakanzen für Ihre Abteilungen anlegen und bearbeiten. Dies beinhaltet auch die Vakanzen von Unterabteilungen.
- Vakanzen mit dem Status "Veröffentlicht" können von allen Benutzern gesehen werden.
- Die Status "Freigegeben" und "Veröffentlicht" können nur von HR-Managern gesetzt werden.
- Wenn jemand als ein Beobachter für eine Vakanz hinzugefügt wurde, erhalten Sie automatisch das Recht diese Vakanz zu sehen, aber nicht sie zu bearbeiten. Unter "Kandidaten anzeigen" können Sie außerdem alle Kandidaten sehen, die dieser Vakanz zugeordnet wurden.
- Abteilungsleiter und Beobachter erhalten eine Benachrichtigung per E-Mail, wenn eine ihrer Vakanzen verändert wurde.

## <span id="page-4-0"></span>3. Kandidaten

Unter Kandidaten können Sie die Bewerber anlegen und verwalten. Sie haben hier die Möglichkeit, die relevanten Informationen über die Kandidaten wie z.B. Kontaktdaten, den verfügbaren Starttermin und Gehaltvorstellungen zentral an einer Stelle anzlegen. Zusätzlich können Sie ein Skillprofil anlegen und Bewerbungsdokumente hochladen.

Nachdem Sie einen Kandidaten registriert haben, können Sie das Profil mit relevanten Vakanzen verbinden. Dies ermöglicht den Entscheidungsträgern für diese Stellenbesetzung den Kandidaten zu sehen und zu bewerten.

#### 3.1. Bewerbungsunterlagen

<span id="page-4-1"></span>Zusätzlich zu den Informationen, die Sie über Bewerber eingeben können, haben Sie die Möglichkeit Dokumente zu einem Kandidaten hinzuzufügen. So sind alle relevanten Informationen immer sicher an einem Ort gespeichert. Mit der "Anzeigen und Exportieren"-Funktion können Sie alle gesammelten Daten dann in einer PDF-Datei oder in einem ZIP-Archiv herunterladen.

Benutzer, die nur Leserechte für den Kandidaten haben, können Dokumente herunterladen aber nicht hinzufügen.

#### 3.2. Zugriffsrechte für Kandidaten

<span id="page-4-2"></span>Wie bei den Vakanzen werden die Zugriffsrechte für Kandidaten primär über die adaptiven Policies in DCEM verwaltet. Zusätzlich erhalten Abteilungsleiter und Beobachter automatisch folgende Rechte:

- Abteilungsleiter und Leiter von übergeordneten Abteilungen können alle Kandidaten sehen, die sich auf eine Vakanz in Ihrer Abteilung beworben haben, und können Feedback zu diesen abgeben.
- Beobachter, die zu einem Kandidaten hinzugefügt wurden, können diesen sehen und Feedback geben.
- Beobachter und Abteilungsleiter erhalten automatische E-Mail-Benachrichtigungen wenn ein Kandidat geändert wird.

#### 3.3. Feedback und Bewertung

<span id="page-4-3"></span>Jeder Feedbackeintrag für einen Kandidaten besteht aus einer Bewertung von 1 bis 5 Sternen und einem Kommentar. Auf Grundlage der einzelnen Bewertungen wird eine Gesamtwertung berechnet. Wenn ein Bewerber empfohlen wurde, kann außerdem der Name des Unterstützers zum Eintrag hinzugefügt werden.

#### 3.4. Anonymer Kandidat

<span id="page-4-4"></span>Zur Einhaltung von Datenschutzbestimmungen und um Gleichberechtigung im Einstellungsprozess zu gewährleisten, können Kandidaten auf "anonym" gestellt werden. In diesem Fall können Abteilungsleiter und Beobachter die folgenden Informationen nicht sehen:

- Nachname
- E-Mail
- Telefonnummer
- Adresse
- PLZ
- Bundesland
- Staat
- Geschlecht

Diese Informationen werden in der Anzeige mit Bindestrichen (-----) ersetzt.

#### <span id="page-5-0"></span>4. Skills

Recruiting gibt Ihnen die Möglichkeit, Skillprofile für Vakanzen und Kandidaten anzulegen. Um einen Skill zu einer Vakanz oder einem Kandidaten hinzuzufügen, muss dieser zunächst im Skillsmodul angelegt werden. Sobald der Skill dort angelegt wurde, ist er im Recruitingmodul verfügbar. Wenn Sie eine Fähigkeit zu einer Vakanz hinzufügen, können Sie sie in eine von zwei Kategorien einordnen: Notwendige Skills, die ein geeigneter Kandidat besitzen muss, und Optionale Skills, die für die Position von Vorteil, aber nicht notwendig sind. Jedem Skill wird zusätzlich ein Level zugeordnet, dass die Erfahrung in dieser Fähigkeit widerspiegelt: Grundlagen, Normal, Fortgeschritten, Expert.

### <span id="page-5-1"></span>5. PDF-Export

Vakanzen und Kandidaten können als PDF-Dateien exportiert werden. Das Format für die PDF-Dateien wird als Vorlage in DCEM konfiguriert. Sie können die Vorlagen inhaltlich und im Design Ihren Wünschen anpassen.

## <span id="page-5-2"></span>6. Beobachter

Benutzer mit dem Recht Vakanzen und Kandidaten zu erstellen und zu editieren können Beobachter zu diesen Entitäten hinzufügen. Beobachter bekommen automatisch Lesezugriff auf diese Entitäten und können Feedback zu Kandidaten abgeben. Wenn eine Vakanz oder ein Kandidat bearbeitet wird, erhalten Sie eine automatische E-Mail-Benachrichtigung.

## <span id="page-5-3"></span>7. Recruiter

Viele Bewerbungen werden heute über Recruiter vermittelt. Darum bietet DoubleClue Recruiting einen Bereich, in dem Sie die Recruitingfirmen mit denen Sie zusammenarbeiten verwalten können. Sie haben hier die Möglichkeiten, Headhunter und Firmen anzulegen und diese bei vermittelten Kandidaten anzugeben. Zusätzlich ist es möglich Dokumente wie z.B. Verträge oder Vereinbarungen hochzuladen und direkt mit den Informationen über den Recruiter zu speichern.

## <span id="page-5-4"></span>8. Klassifizierung

Über die Klassifizierung kannst du ein zusätzliches Schlagwort zu einer Vakanz oder einem Kandidaten hinzufügen. Dies hilft Ihnen Vakanzen und Kandidaten zu sortieren und in Gruppen zusammenzufassen. Klassifizierungen werden frei gewählt. Sie können damit z.B. Stellen für neue Abteilungen, Standorte oder bestimmte Teams innerhalb einer Abteilung kennzeichnen. Vakanzen und Kandidaten haben jeweils nur eine Klassifizierung.

# <span id="page-6-0"></span>9. Chronik

Um Updates in Vakanzen, Kandidaten und Recruiters nachverfolgen zu können, werden alle Änderungen in einer Chronik registriert. Es gibt eine dedizierte Chronik für jede einzelne Entität sowie eine Chronik-Ansicht in der Änderungen an allen Eintragen aufgelistet werden.